## **SZYBKI MONTAŻ**

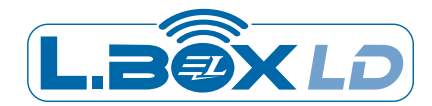

## **Utwórz konto w aplikacji LBOXLD**

1

2

3

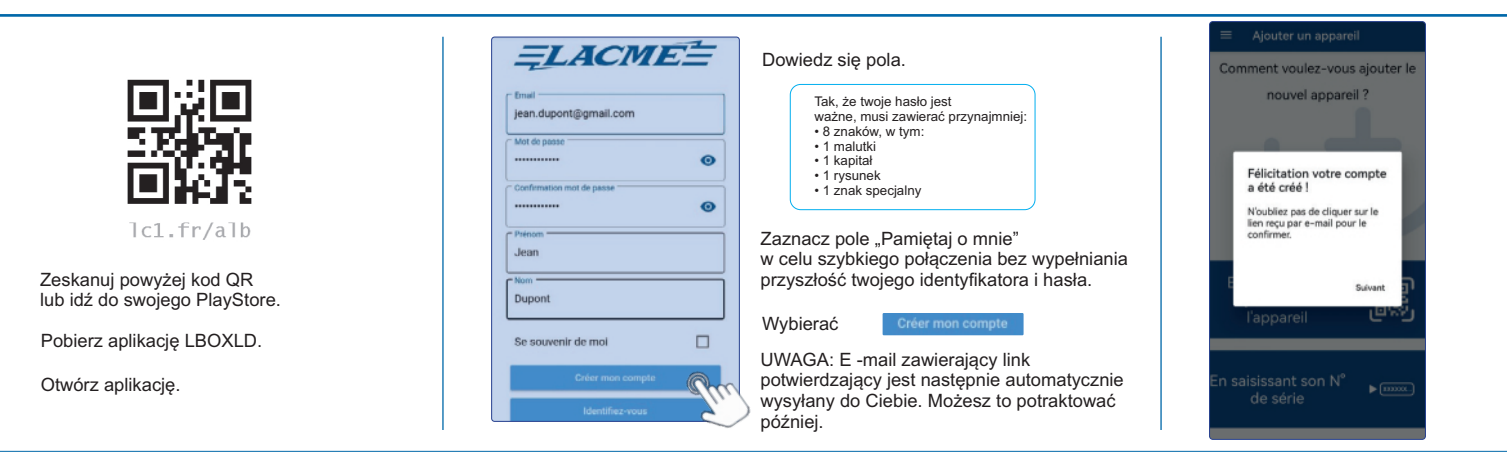

**Zainstaluj L.box Ld** I powiązaj go ze swoim kontem

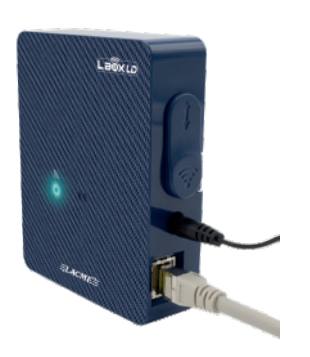

Podłącz L.box LD do sektora. Stała żółta LED = L.box ld pod napieciem Za pomocà dostarczonego kabla sieciowego Rj45, podłącz go do swojego pudełka internetowego. LED miga niebieski = bieżące połączenie<br>Naprawiono niebieską diodę LED = L.box LD jest podłączony do Internetu.

**Zainstaluj elektrotefier Connect'ld**

I powiązaj go ze swoim kontem

Aby dodaã L.box Ld, kliknij jednà z opcji zaproponowane i podążaj za instrukcje.

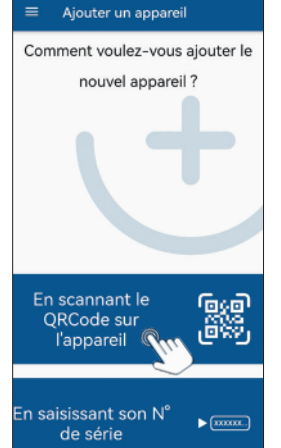

Aby uruchomić operację, rozłączyć się następnie ponownie połącz L.box Ld

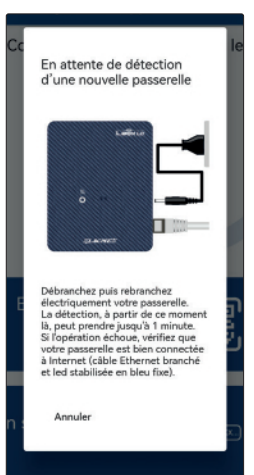

Most jest dobry powiàzane z twoim kontem!

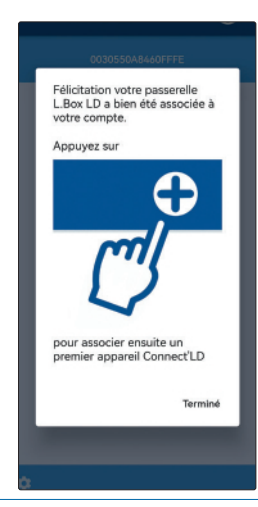

CZY WŁAŚNIE NABYŁEŚ ELEKTRYCZNEGO ELEKTROTECHNATORA CONNECT'LD? Po powodzenia możesz go zainstalować w pożądanym miejscu.<br>CZY TWÓJ ELEKTRYCZNA ELEKTROTEFIER CONNECT'LD DZIAŁA JUŻ? Ze względów praktycznych sugerujemy, abyś to połączył W pobliýu skrzynki L.Box LD podczas poniýszej fazy asocjacji. Postępuj zgodnie z poniższymi zaleceniami.

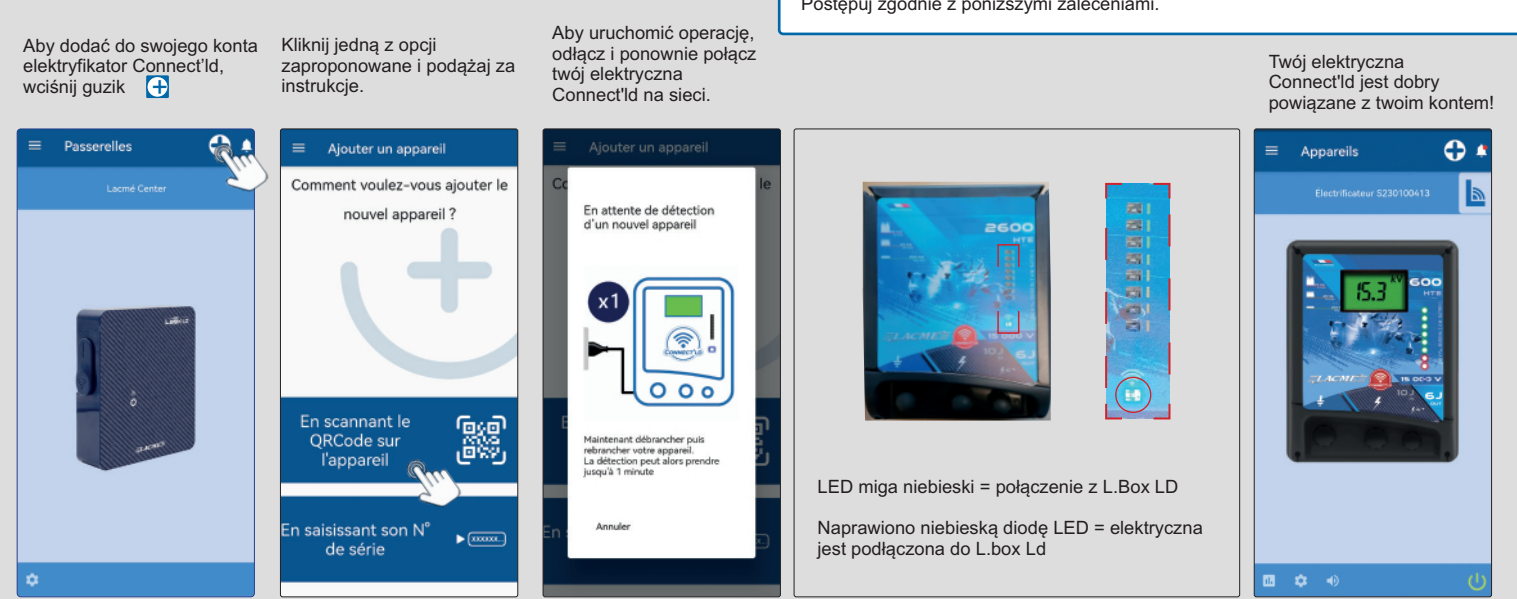